# Dell Precision Mobile Workstation

5000 Series

# Quick Start Guide

Guia de Início Rápido Hızlı Başlangıç Kılavuzu

# 1 Connect the power adapter and press the power button

Connectez l'adaptateur secteur, puis appuyez sur le bouton d'alimentation Ligue o adaptador de alimentação e pressione o botão de ligar/desligar Güç kablosunu bağlayın ve güç düğmesine basın

قم بتوصيل محول الكهرباء واضغط على زر التشغيل

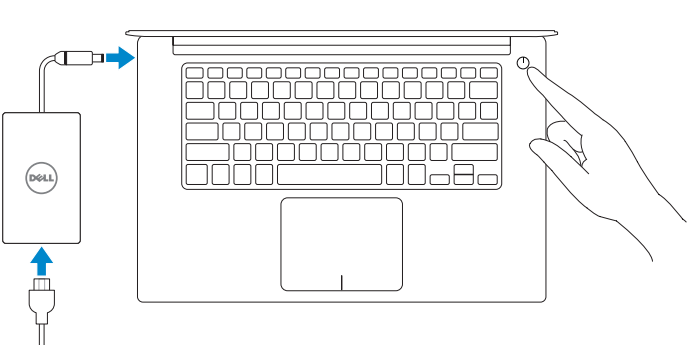

# 2 Finish operating system setup

#### $\mathbb Z$  NOTE: If you are connecting to a secured wireless network, enter the password for the wireless network access when prompted.

## Windows 10

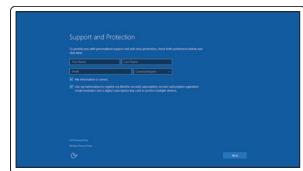

#### Set up password for Windows

Définissez un mot de passe pour Windows Definir a palavra-passe do Windows Windows için parola ayarlama

قم بإعداد كلمة مرور لنظام Windows

## Connect to your network Connectez-vous à votre réseau Ligar à sua rede

Ağınıza bağlanma

اتصل بالشبكة التي تتبعها

- REMARQUE : Si vous vous connectez à un réseau sans fil sécurisé, entrez le mot de passe d'accès à ce réseau lorsque vous êtes invité à le faire.
- $Z$  NOTA: Se tiver que ligar a uma rede sem fios protegida, introduza a palavra-passe para aceder à rede sem fios.
- NOT: Güvenli bir kablosuz ağa bağlanıyorsanız, sorulduğunda kablosuz ağ erişim parolasını girin.

- REMARQUE : Pour effectuer une mise à niveau de Windows 7 32 bits à Windows 10, vous devrez installer manuellement les pilotes du système. Pour obtenir les derniers pilotes, rendez-vous sur dell.com/support.
- **ANOTA:** Para atualizar do Windows 7 de 32 bits para o Windows 10, é preciso instalar os controladores do sistema manualmente. Para obter os controladores mais recentes, visite dell.com/support.
- NOT: Windows 7 32 bit sürümünden Windows 10'a yükseltme için sistem sürücülerinin el ile yüklenmesi gerekir. En son sürücüler için bkz. dell.com/support.
- **مالحظة:** ستتطلب الترقية من نظام 32 7 Windows بت إلى نظام 10 Windows ً تثبيت برامج التشغيل الخاصة بالنظام يدويا. للحصول على أحدث برامج التشغيل تفضل بزيارة dell.com/support.

**مالحظة**: إذا كنت تقوم باالتصال بشبكة ال سلكية آمنة، فأدخل كلمة المرور الخاصة بالوصول إلى الشبكة الال سلكية عندما تتم مطالبتك بذلك.

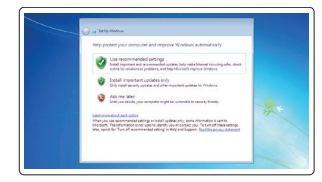

#### Protect your computer

Protégez votre ordinateur Proteger o seu computador Bilgisayarınızı koruma قم بحماية الكمبيوتر الخاص بك

## Windows 7

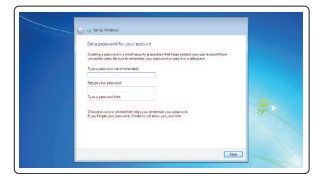

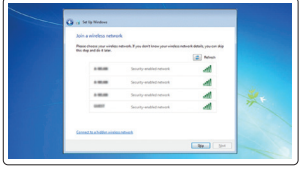

Ubuntu

#### Follow the instructions on the screen to finish setup.

Suivez les instructions qui s'affichent à l'écran pour terminer l'installation. Siga as instruções apresentadas no ecrã para concluir a configuração. Kurulumu tamamlamak için ekrandaki yönergeleri izleyin.

اتبع اإلرشادات التي تظهر على الشاشة لالنتهاء من اإلعداد.

# Locate Dell apps

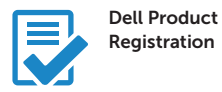

### Register your computer

Enregistrez votre ordinateur Registar o seu computador Bilgisayarınızı kaydedin

قم بتسجيل المبيوتر الخاص بك

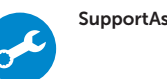

#### SupportAssist Check and update your computer

Vérifiez et mettez à jour votre ordinateur Verificar e atualizar o seu computador Bilgisayarınızı denetleme ve güncelleme افحص جهاز الكمبيوتر لديك وقم بتحديثه

Terminez la configuration du système d'exploitation | Conclua a configuração do sistema operativo | İşletim sistemi kurulumunu tamamlama | قم بإتمام إعداد نظام التشغيل

#### NOTE: An upgrade from Windows 7 32-bit to Windows 10 will require a manual installation of the system drivers. For latest drivers visit dell.com/support.

Localisez les applis Dell | Localizar aplicações Dell Dell uygulamalarını bulma | حدد موقع تطبيقات Dell

#### Enable Support and Protection

Activez le support et la protection Ativar o suporte e a proteção Destek ve Korumayı Etkinleştirme قم بتمكين الدعم والحماية

#### Connect to your network

Connectez-vous à votre réseau Ligar à sua rede Ağınıza bağlanma اتصل بالشبكة التي تتبعها

#### $\mathbb Z$  NOTE: If you are connecting to a secured wireless network, enter the password for the wireless network access when prompted

- REMARQUE : Si vous vous connectez à un réseau sans fil sécurisé, entrez le mot de passe d'accès à ce réseau lorsque vous êtes invité à le faire.
- **// NOTA:** Se tiver que ligar a uma rede sem fios protegida, introduza a palavra-passe para aceder à rede sem fios.
- NOT: Güvenli bir kablosuz ağa bağlanıyorsanız, sorulduğunda kablosuz ağ erişim parolasını girin.

**مالحظة**: إذا كنت تقوم باالتصال بشبكة ال سلكية آمنة، فأدخل كلمة المرور الخاصة بالوصول إلى الشبكة الال سلكية عندما تتم مطالبتك بذلك.

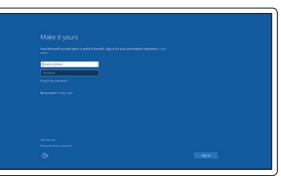

#### Sign in to your Microsoft account or create a local account

Connectez-vous à votre compte Microsoft ou créez un compte local Iniciar sessão na conta Microsoft ou criar uma conta local

Microsoft hesabınıza oturum açma veya yerel hesap oluşturma قم بتسجيل الدخول إلى حساب Microsoft الخاص بك أو قم بإنشاء حساب محلي.

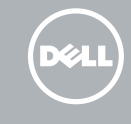

# Features

- 1. Power button
- 2. Kensington-security slot
- 3. Battery-status button
- 4. Battery-status lights
- 5. USB 3.0 connector with
- PowerShare
- 6. Memory-card reader
- 7. Touchpad
- 8. Headset connector
- 9. Thunderbolt™ 3 connector
- 10. HDMI connector
- 11. USB 3.0 connector with PowerShare
- 12. Power connector
- 13. Camera-status light

Caractéristiques | Funcionalidades | Özellikler | الميزات

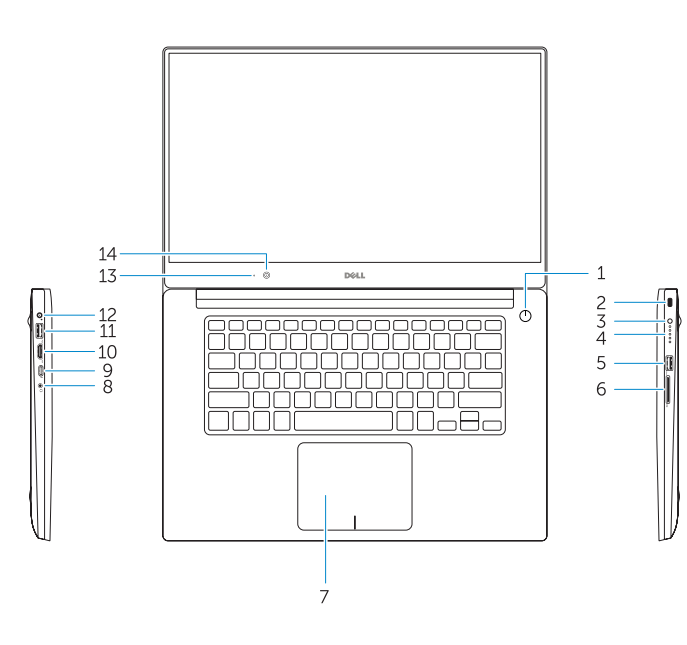

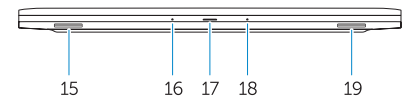

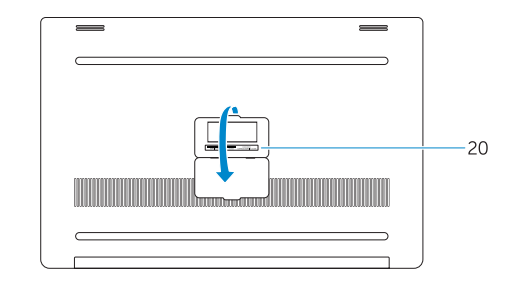

- 15. Speaker
- 16. Microphone
- 17. Power-status light
- 18. Microphone
- 19. Speaker
- 20. Service-tag label
- 1. Bouton d'alimentation
- 2. Logement de sécurité Kensington
- 3. Bouton d'état de la batterie
- 4. Voyants d'état de la batterie
- 5. Connecteur USB 3.0 avec PowerShare
- 6. Lecteur de carte mémoire
- 7. Pavé tactile
- 8. Connecteur de casque
- 9. Connecteur Thunderbolt™ 3
- 10. Connecteur HDMI
- 11. Connecteur USB 3.0 avec PowerShare
- 12. Connecteur d'alimentation
- 13. Voyant d'état de la caméra

## 14. Camera

- 14. Caméra
- 15. Haut-parleur
- 16. Microphone
- 17. Voyant d'état de l'alimentation
- 18. Microphone
- 19. Haut-parleur
- 20. Étiquette de numéro de service

- 4. Luzes de estado da bateria
- 5. Entrada USB 3.0 com PowerShare
- 6. Leitor de cartões de memória
- 
- 
- 
- 
- 11. Entrada USB 3.0 com PowerShare
- 12. Entrada de alimentação
- 13. Luz de estado da câmara
- 
- 
- 
- 7. Touchpad
- 8. Entrada para auscultadores
- 9. Entrada Thunderbolt™ 3
- 10. Entrada HDMI

Réglementation et sécurité | Regulamentação e segurança **Dell.com/regulatory\_compliance** Mevzuat ve güvenlik | القواعد التنظيمية واألمان

- 1. Güç düğmesi
- 2. Kensington güvenlik yuvası
- 3. Pil durumu düğmesi
- 4. Pil durumu ışıkları
- 5. PowerShare ile USB 3.0 konektörü 19. Hoparlör
- 6. Bellek kartı okuyucusu
- 7. Touchpad
- 8. Kulaklık konektörü
- 9. Thunderbolt™ 3 konektörü
- 10. HDMI konektörü
- 11. PowerShare ile USB 3.0 konektörü
- 12. Güç konektörü
- 13. Kamera durumu ışığı
- 14. Kamera
- 1. Botão de alimentação 2. Ranhura de segurança Kensington 3. Botão de estado da bateria 15. Altifalante 16. Microfone 17. Luz de estado de alimentação 18. Microfone 19. Altifalante 20. Etiqueta de serviço زر التشغيل . 1 2. فتحة قفل الأمان من Kensington زر حالة البطارية . 3 مصابيح حالة البطارية . 4 موصل 3.0 USB مع PowerShare . 5 قارئ بطاقة الذاكرة . 6 7. لوحة اللمس موصل سماعة الرأس . 8 15. مكبر الصوت 1616الميكروفون 1717مؤشر حالة الطاقة 1818الميكروفون 19. مكبر الصوت 20. الملصق الخاص بعلامة الخدمة
- 
- 
- 
- 14. Câmara

9. موصل 3 Thunderbolt™ 1010موصل HDMI

> 12. موصل الطاقة 1313مؤشر حالة الكاميرا

- 15. Hoparlör
- 16. Mikrofon
- 17. Güç durumu ışığı
- 18. Mikrofon
- 
- 20. Servis etiketi

Printed in Poland. 2015-08

#### Product support and manuals

Support et manuels relatifs au produit Suporte e manuais do produto Ürün desteği ve el kitapları

Dell.com/support Dell.com/support/manuals Dell.com/support/windows Dell.com/support/linux

#### Contact Dell

Dell.com/contactdell

#### Regulatory and safety

#### Regulatory model

P56F

#### Regulatory type

Contacter Dell | Contactar a Dell Dell'e başvurma | االتصال بشركة Dell

P56F001

#### Computer model

Modèle réglementaire | Modelo regulamentar Düzenleyici modeli | النموذج الرقابي

Dell Precision 5510

Type réglementaire | Tipo regulamentar Mevzuat türü | النمط الرقابي

© 2015 Dell Inc. © 2015 Microsoft Corporation. © 2015 Canonical Ltd.

Modèle d'ordinateur | Modelo do computador Bilgisayar modeli | طراز الكمبيوتر

دعم المنتج وأدلة االستخدام

<u> III | A TATI III AAN II TIMIIN III A</u> 07HV7WA00

1111موصل 3.0 USB مع PowerShare

**14.** الكامير ا